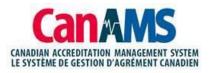

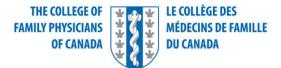

# Welcome to CanAMS for family medicine!

You have been given access to CanAMS, the Accreditation Management System.

We ask that you log in to the system as soon as possible. If you run into any issues, please connect with your Family Medicine Manager/Administrator or designated PGME contact.

### Login Instructions

- Go to <a href="https://www.canams.ca/#/auth/login">https://www.canams.ca/#/auth/login</a>
  - We suggest that you create a bookmark or shortcut to this link for ease of use.
  - Google Chrome is recommended

## • You will see the CanAMS sign-on page

| CANADIAN ACCREDITATION MANAGEMENT SYSTEM<br>LE SYSTEME DE GESTION D'AGREMENT CANADIEN |
|---------------------------------------------------------------------------------------|
| Log in to your AMS account                                                            |
| Please Log In by providing your Email Address and Password.                           |
| Email Address                                                                         |
| Password                                                                              |
| Log In                                                                                |
| Can't Log In or forgot your password?                                                 |
|                                                                                       |

• Click on 'Can't Log In or forgot your password' to reset your password. You will then receive instructions to reset your password. Once complete, return to the CanAMS sign-on page to login.

#### Support

- For login or system-related issues contact your Family Medicine Program Administrator or dedicated PGME contact
- For additional training support please click here

## Cant Log-In and or Forgot my password click here